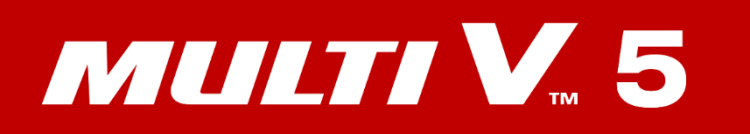

# **HR Unit Settings**

РУЧНАЯ НАСТРОЙКА БЛОКА РЕКУПЕРАЦИИ VRF СИСТЕМ

**Модели: PRHR\*\*3**

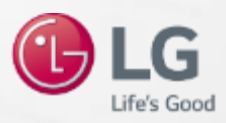

### Шаг 1. Перед настройкой HR блока выполните следующее:

- *1. Автоматическая адресация внутренних блоков должна быть выполнена*
- *2. Адреса центрального управления для внутренних блоков должны быть назначены*
- *3. Все ДИП-переключатели должны быть настроены в зависимости от конфигурации системы:* 
	- *1) Настройка контроля зон, 2) Количество подключенных портов,*
	- *3) Управление группой портов, 4) Адресация HR блоков должна быть выполнена*

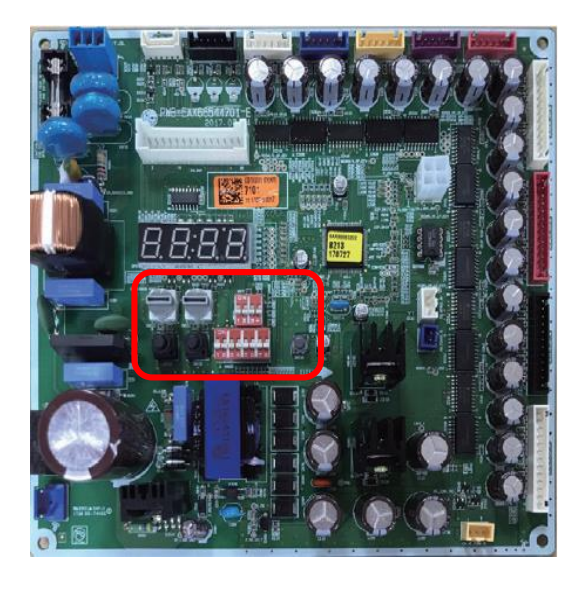

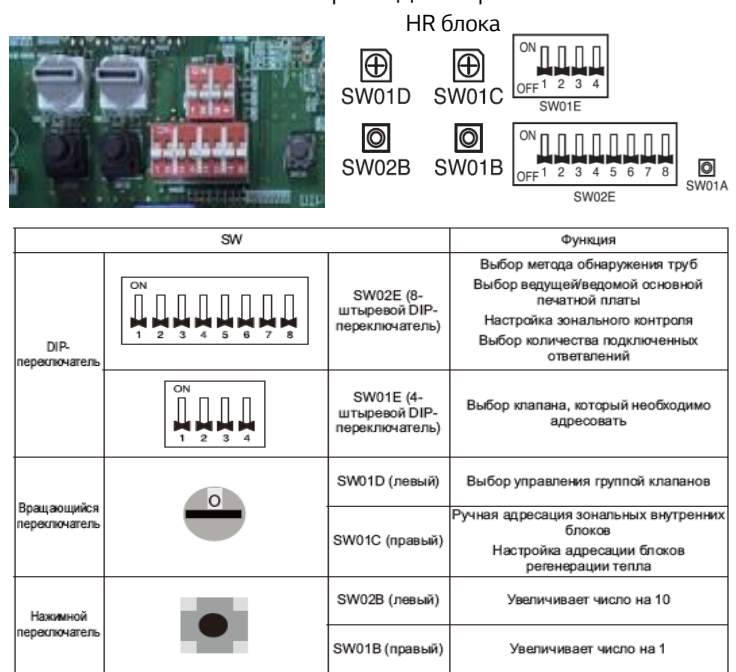

#### Шаг 2.

*1. Выбор метода определения трубопроводов ДИП переключатель №.1 SW02E* 

*Если ДИП переключатель №.1 SW02E включен, то выбран ручной метод определения трубопроводов. Если выключен, то автоматический.*

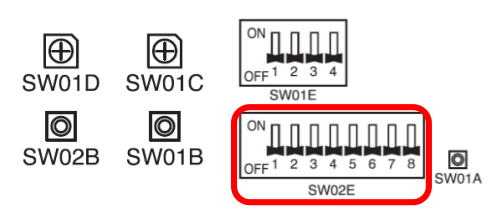

1) Выбор метода обнаружения труб блока регенерации тепла (автоматический/ручной)

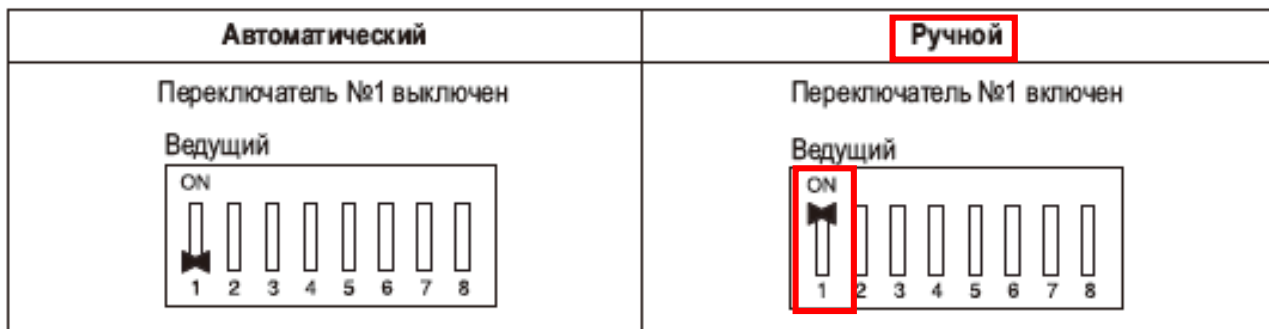

*Настройка ДИП-переключателей*

#### **Ручной метод настройки портов HR блока без настройки контроля зонами**

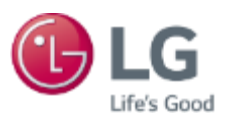

### Шаг 3-1. Ручная настройка без настройки контроля зонами

- *<К каждому порту подключен один внутренний блок>*
- *1. Включите ДИП переключатель соответствующего порта на SW01E куда подключен вн.бл. (напр. №1)*
- *2. Введите адрес центрального управления вн.бл. №1 используя кнопки SW01B SW02B*
- *3. Выключите ДИП переключатель No.1 SW01E*
- *4. Повторить для каждого порта (2,3,4 и т.д.)*

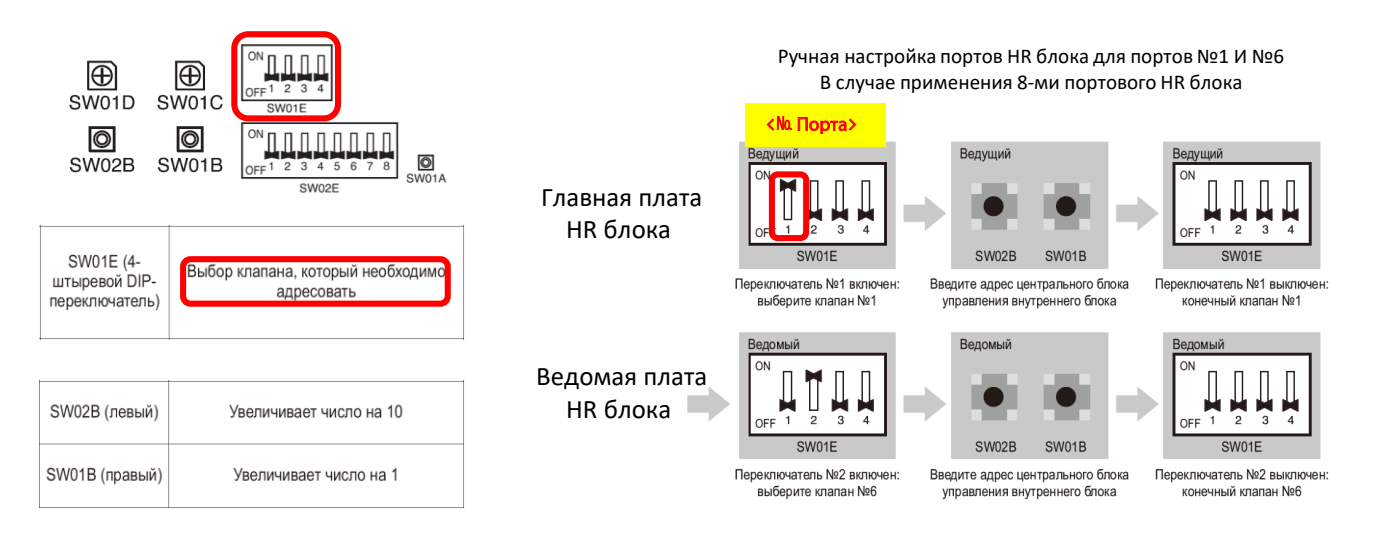

### Шаг 3-2. Ручная настройка без настройки контроля зонами

*<К одному порту подключен один внутренний блок>*

- *1. Включите ДИП переключатель соответствующего порта на SW01E куда подключен вн.бл. (напр. №1)*
- *2. Введите адрес центрального управления вн.бл. №1 используя кнопки SW01B SW02B*
- *3. Выключите ДИП переключатель No.1 SW01E*
- *4. Повторить для каждого порта (2,3,4 и т.д.)*

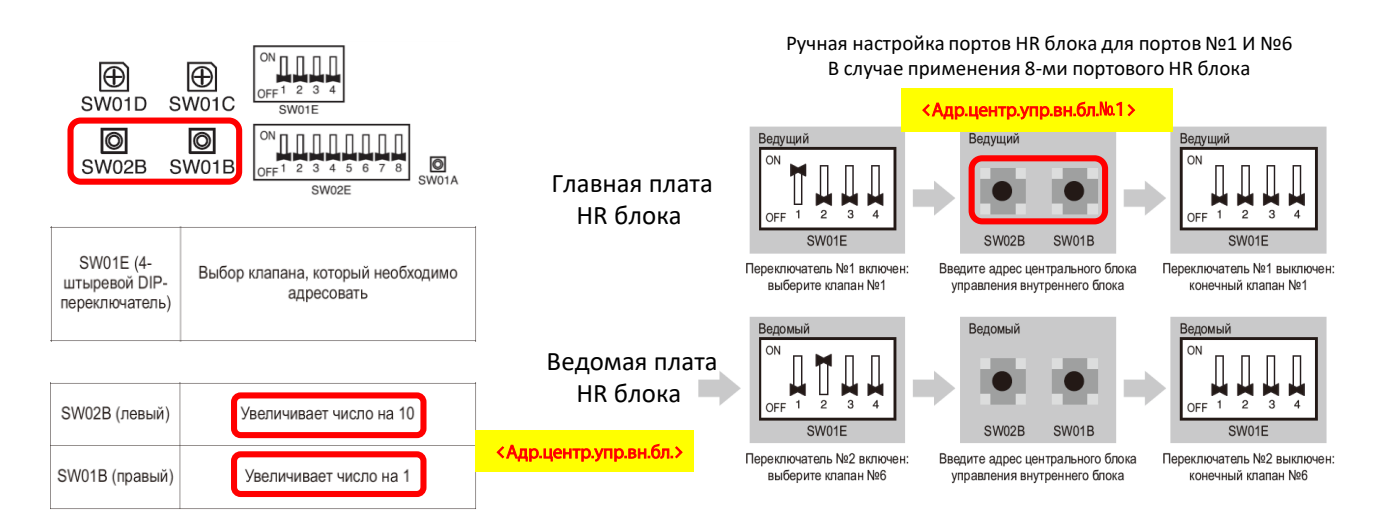

### Шаг 3-3. Ручная настройка без настройки контроля зонами

- *<К каждому порту подключен один внутренний блок>*
- *1. Включите ДИП переключатель соответствующего порта на SW01E куда подключен вн.бл. (напр. №1)*
- *2. Введите адрес центрального управления вн.бл. №1 используя кнопки SW01B SW02B*
- *3. Выключите ДИП переключатель No.1 SW01E*
- *4. Повторить для каждого порта (2,3,4 и т.д.)*

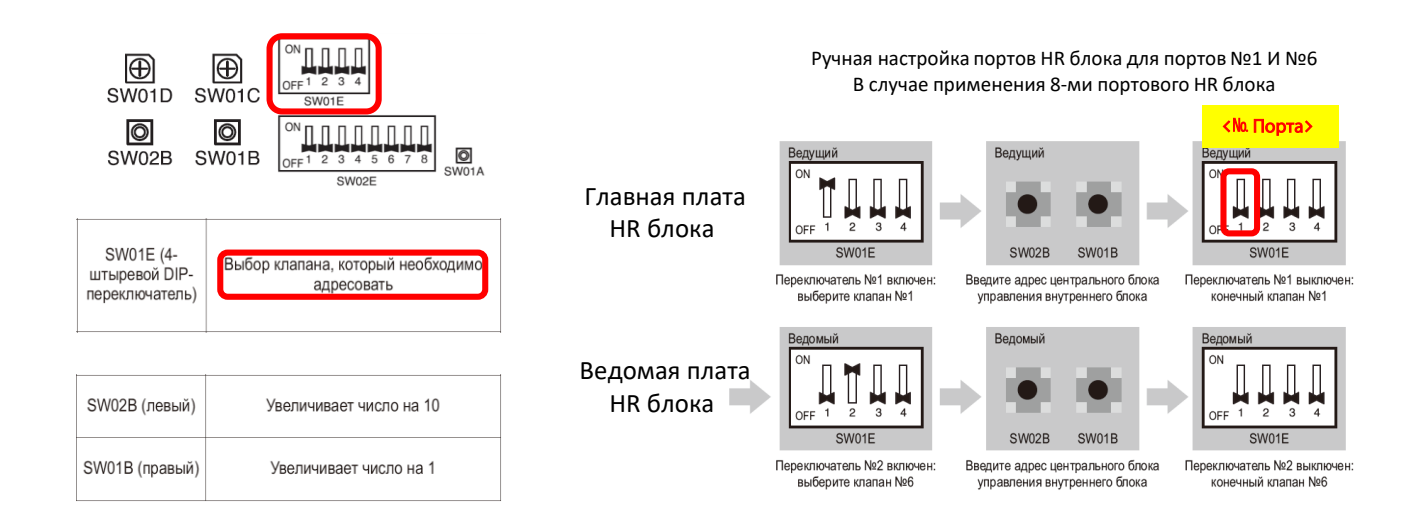

#### Шаг 3-4. Ручная настройка без настройки контроля зонами

- *<К одному порту подключен один внутренний блок>*
- *1. Включите ДИП переключатель соответствующего порта на SW01E куда подключен вн.бл. (напр. №1)*
- *2. Введите адрес центрального управления вн.бл. №1 используя кнопки SW01B SW02B*
- *3. Выключите ДИП переключатель No.1 SW01E*
- *4. Повторить для каждого порта (2,3,4 и т.д.)*

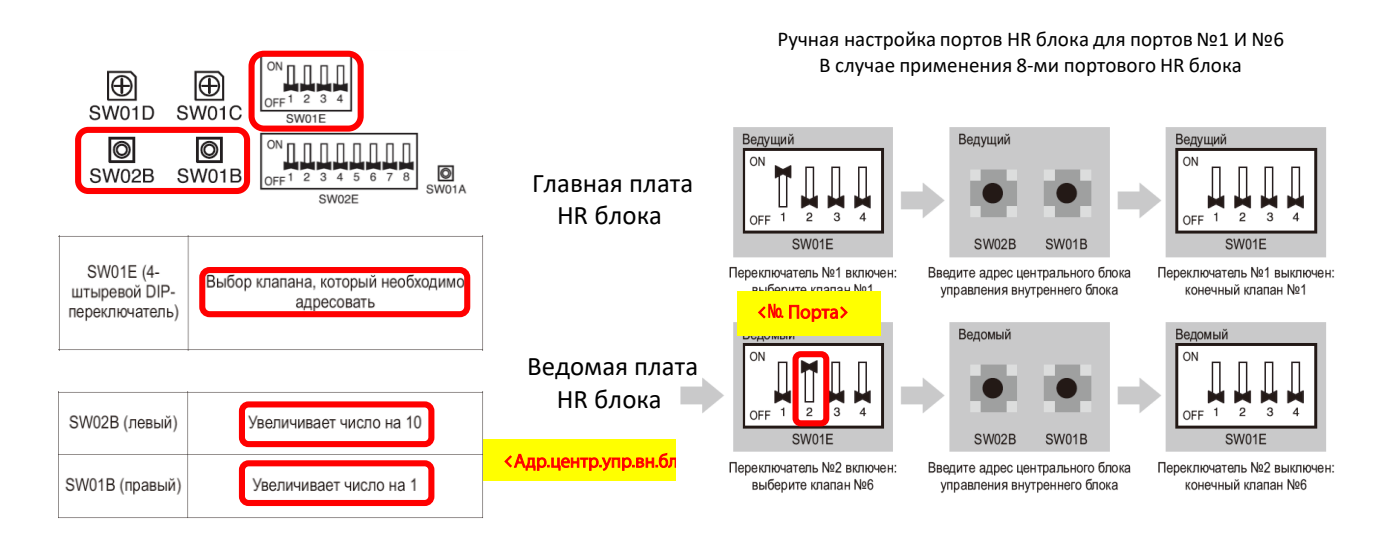

#### **Ручной метод настройки портов HR блока с настройкой контроля зонами**

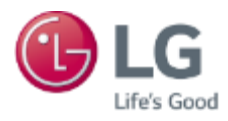

### Шаг.10-1. Ручной метод с настройкой контроля зонами

*<К одному порту подключено несколько внутренних блоков>*

- *1. Включите ДИП переключатель соответствующего порта на SW01E куда подключены вн.бл. (напр. №1)*
- *2. Переведите круглый ДИП переключатель SW01C в положение 0*
- *3. Введите адрес центрального управления используя кнопки SW01B SW02B для первого вн.бл.*
- *4. Переведите SW01C в положение 1 и введите используя кнопки SW01B SW02B адрес центрального управления*
- *следующего вн.бл. и т.д.*
- *5. Выключите ДИП переключатель No.1 SW01E*
- *6. Повторить для каждого порта (2,3,4 и т.д.)*

Ручная настройка порта №5 с тремя зональными вн.бл. и порта №6 без зональных блоков

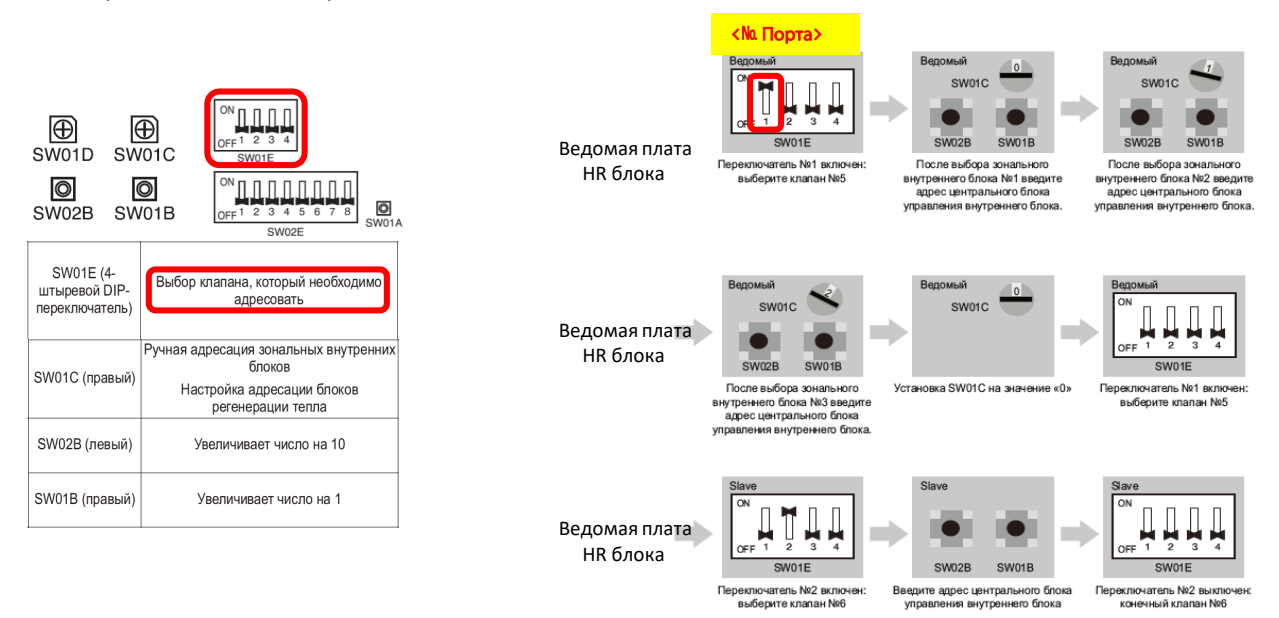

#### Шаг.10-2. Ручной метод с настройкой контроля зонами

*<К одному порту подключено несколько внутренних блоков>*

- *1. Включите ДИП переключатель соответствующего порта на SW01E куда подключены вн.бл. (напр. №1)*
- *2. Переведите круглый ДИП переключатель SW01C в положение 0*
- *3. Введите адрес центрального управления используя кнопки SW01B SW02B для первого вн.бл.*
- *4. Переведите SW01C в положение 1 и введите используя кнопки SW01B SW02B адрес центрального управления следующего вн.бл. и т.д.*
- *5. Выключите ДИП переключатель No.1 SW01E*
- *6. Повторить для каждого порта (2,3,4 и т.д.)*

![](_page_6_Figure_19.jpeg)

Ручная настройка порта №5 с тремя зональными вн.бл. и порта №6 без зональных блоков

![](_page_6_Figure_21.jpeg)

u No5

![](_page_6_Picture_22.jpeg)

![](_page_6_Figure_23.jpeg)

![](_page_6_Picture_24.jpeg)

![](_page_6_Picture_25.jpeg)

После выбора зонального<br>утреннего блока №2 введи<br>адрес центрального блока

![](_page_6_Picture_27.jpeg)

выберите кла

![](_page_6_Picture_28.jpeg)

![](_page_6_Picture_29.jpeg)

Переключатель №1 вклю<br>выберите клапан №5

![](_page_6_Picture_31.jpeg)

.<br>ия внутреннего бло

![](_page_6_Picture_32.jpeg)

![](_page_6_Picture_33.jpeg)

Переключатель №2 включен:<br>выберите клапан №6 Введите адрес центрального блока управления внутреннего блока

Переключатель №2 выключен<br>конечный клапан №6

7

m

Установка SW01C на значе ие «0»

### Шаг.10-3. Ручной метод с настройкой контроля зонами

*<К одному порту подключено несколько внутренних блоков>*

- *1. Включите ДИП переключатель соответствующего порта на SW01E куда подключены вн.бл. (напр. №1)*
- *2. Переведите круглый ДИП переключатель SW01C в положение 0*
- *3. Введите адрес центрального управления используя кнопки SW01B SW02B для первого вн.бл.*
- *4. Переведите SW01C в положение 1 и введите используя кнопки SW01B SW02B адрес центрального управления следующего вн.бл. и т.д.*
- *5. Выключите ДИП переключатель No.1 SW01E*
- *6. Повторить для каждого порта (2,3,4 и т.д.)*

Ручная настройка порта №5 с тремя зональными вн.бл. и порта №6 без зональных блоков

![](_page_7_Figure_9.jpeg)

### Шаг.10-4. Ручной метод с настройкой контроля зонами

*<К одному порту подключено несколько внутренних блоков>*

- *1. Включите ДИП переключатель соответствующего порта на SW01E куда подключены вн.бл. (напр. №1)*
- *2. Переведите круглый ДИП переключатель SW01C в положение 0*
- *3. Введите адрес центрального управления используя кнопки SW01B SW02B для первого вн.бл.*
- *4. Переведите SW01C в положение 1 и введите используя кнопки SW01B SW02B адрес центрального управления следующего вн.бл. и т.д.*
- *5. Выключите ДИП переключатель No.1 SW01E*
- *6. Повторить для каждого порта (2,3,4 и т.д.)*

Ручная настройка порта №5 с тремя зональными вн.бл. и порта №6 без зональных блоков

ния внутреннего блока.

![](_page_7_Figure_19.jpeg)

<Следующий зональный вн.бл.>

SW01C

![](_page_7_Picture_21.jpeg)

![](_page_7_Picture_22.jpeg)

![](_page_7_Picture_23.jpeg)

![](_page_7_Picture_24.jpeg)

SW01C

SW01C mb. SW02B SW01B После выбора зонального

![](_page_7_Picture_26.jpeg)

![](_page_7_Figure_27.jpeg)

![](_page_7_Picture_28.jpeg)

Установка SW01C на значение «0» BHVTDEHHEM finoka Nº3 BBEJUTE адрес центрального бло управления внутреннего блока

Переключатель №1 включен выберите клапан №5

 $\prod_{2}$ m SW01E

Переключатель №2 включен:<br>выберите клапан №6

![](_page_7_Figure_33.jpeg)

![](_page_7_Picture_34.jpeg)

Введите адрес центрального блока ня внутреннего блока

Переключатель №2 выклю **JHJŘ KNS** H Non

8

### Шаг.10-5. Ручной метод с настройкой контроля зонами

*<К одному порту подключено несколько внутренних блоков>*

- *1. Включите ДИП переключатель соответствующего порта на SW01E куда подключены вн.бл. (напр. №1)*
- *2. Переведите круглый ДИП переключатель SW01C в положение 0*
- *3. Введите адрес центрального управления используя кнопки SW01B SW02B для первого вн.бл.*
- *4. Переведите SW01C в положение 1 и введите используя кнопки SW01B SW02B адрес центрального управления*

#### *следующего вн.бл. и т.д.*

- *5. Выключите ДИП переключатель No.1 SW01E*
- *6. Повторить для каждого порта (2,3,4 и т.д.)*

Ручная настройка порта №5 с тремя зональными вн.бл. и порта №6 без зональных блоков

![](_page_8_Figure_10.jpeg)

#### Шаг.10-6. Ручной метод с настройкой контроля зонами

*<К одному порту подключено несколько внутренних блоков>*

- *1. Включите ДИП переключатель соответствующего порта на SW01E куда подключены вн.бл. (напр. №1)*
- *2. Переведите круглый ДИП переключатель SW01C в положение 0*
- *3. Введите адрес центрального управления используя кнопки SW01B SW02B для первого вн.бл.*
- *4. Переведите SW01C в положение 1 и введите используя кнопки SW01B SW02B адрес центрального управления следующего вн.бл. и т.д.*

#### *5. Выключите ДИП переключатель No.1 SW01E*

*6. Повторить для каждого порта (2,3,4 и т.д.)*

![](_page_8_Figure_19.jpeg)

Ручная настройка порта №5 с тремя зональными вн.бл. и порта №6 без зональных блоков

![](_page_8_Picture_317.jpeg)

выберите клапан №5

SWOLC  $SWO2B$ SW01B После выбора зонального

![](_page_8_Picture_23.jpeg)

![](_page_8_Picture_24.jpeg)

внутреннего блока №2 введите адрес центрального блока ения внутреннего блока vnpas

![](_page_8_Figure_26.jpeg)

![](_page_8_Figure_27.jpeg)

![](_page_8_Picture_28.jpeg)

еключатель №1 включ сключите клапан №5

После выбора зонального<br>утреннего блока №3 введите я прогитого сложи тестово.<br>адрес центрального бло pasanono anona<br>Hymelelem finnks

![](_page_8_Picture_31.jpeg)

включатель №2 включ<br>выберите клапан №6

![](_page_8_Picture_32.jpeg)

Введите адрес центрального блока

![](_page_8_Picture_33.jpeg)

-<br>Переключатель №2 выклк<br>конечный клапан №6

m.

### Шаг.10-7. Ручной метод с настройкой контроля зонами

*<К одному порту подключено несколько внутренних блоков>*

- *1. Включите ДИП переключатель соответствующего порта на SW01E куда подключены вн.бл. (напр. №1)*
- *2. Переведите круглый ДИП переключатель SW01C в положение 0*
- *3. Введите адрес центрального управления используя кнопки SW01B SW02B для первого вн.бл.*
- *4. Переведите SW01C в положение 1 и введите используя кнопки SW01B SW02B адрес центрального управления*

#### *следующего вн.бл. и т.д.*

- *5. Выключите ДИП переключатель No.1 SW01E*
- *6. Повторить для каждого порта (2,3,4 и т.д.)*

Ручная настройка порта №5 с тремя зональными вн.бл. и порта №6 без зональных блоков

![](_page_9_Figure_10.jpeg)

#### Шаг.10-8. Ручной метод с настройкой контроля зонами

*<К одному порту подключено несколько внутренних блоков>*

- *1. Включите ДИП переключатель соответствующего порта на SW01E куда подключены вн.бл. (напр. №1)*
- *2. Переведите круглый ДИП переключатель SW01C в положение 0*
- *3. Введите адрес центрального управления используя кнопки SW01B SW02B для первого вн.бл.*

*4. Переведите круглый ДИП переключатель SW01Cв положение 0 или адрес HR блока*

- *5. Выключите ДИП переключатель No.1 SW01E*
- *6. Повторить для каждого порта (2,3,4 и т.д.)*

![](_page_9_Figure_19.jpeg)

Ручная настройка порта №5 с тремя зональными вн.бл. и порта №6 без зональных блоков

![](_page_9_Picture_21.jpeg)

Переключатель №1 вклю

выберите клапан №5

![](_page_9_Picture_22.jpeg)

![](_page_9_Picture_23.jpeg)

После выбора зонального внутреннего блока №1 введите адрес центрального блока управ ния внутреннего блока.

После выбора зонального внутреннего блока №2 введите адрес центрального блока ния внутреннего блока управл

![](_page_9_Figure_26.jpeg)

![](_page_9_Picture_27.jpeg)

**COLLECTION** 

SW01B

![](_page_9_Picture_28.jpeg)

Переключатель №1 вклю выберите клапан №5

После выбора зонали Установка SW01C на значение «0» ноора сопалотото<br>но блока №3 введите утреннего блока №3 вве<br>адрес центрального бло ия внутренне m finoka

ĻĻ Ų SW01E

SW02B SW01B

SW02B Переключатель №2 вклю<br>выберите клапан №6 Введите адрес центрального блока<br>управления внутреннего блока SW01E

Переключатель №2 выключен<br>конечный кладан №6

m

ـ

### Шаг.10-9. Ручной метод с настройкой контроля зонами

*<К одному порту подключено несколько внутренних блоков>*

- *1. Включите ДИП переключатель соответствующего порта на SW01E куда подключены вн.бл. (напр. №1)*
- *2. Переведите круглый ДИП переключатель SW01C в положение 0*
- *3. Введите адрес центрального управления используя кнопки SW01B SW02B для первого вн.бл.*
- *4. Переведите круглый ДИП переключатель SW01C в положение 0 или*
- *адрес HR блока*
- *5. Выключите ДИП переключатель No.1 SW01E*
- *6. Повторить для каждого порта (2,3,4 и т.д.)*

 $\blacksquare$   $\blacksquare$   $\blacksquare$   $\blacksquare$  $\bigoplus$ ® SW01C SW01D  $\frac{1}{2}$   $\frac{1}{3}$   $\frac{1}{4}$   $\frac{1}{5}$   $\frac{1}{6}$   $\frac{1}{7}$  $\bullet$ |⊚  $\bullet$ SW02B SW01B  $SWO1A$ SW02E SW01E (4-Выбор клапана, который необходимс штыревой DIPадресовать переключатель) Ручная адресация зональных внутренних блоков SW01С (правый) Настройка адресации блоков регенерации тепла SW02В (левый) Увеличивает число на 10 SW01В (правый) Увеличивает число на 1

Ручная настройка порта №5 с тремя зональными вн.бл. и порта №6 без зональных блоков

-<br>Переключатель №1 включ

выберите клапан №5

![](_page_10_Picture_12.jpeg)

![](_page_10_Picture_13.jpeg)

![](_page_10_Picture_14.jpeg)

После выбора зонального сослевноси элеменного<br>внутреннего блока №1 введите<br>адрес центрального блока<br>управления внутреннего блока.

SW01C

—<br>После выбора зонального<br>внутреннего блока №2 введите<br>адрес центрального блока<br>управления внутреннего блока.

![](_page_10_Figure_17.jpeg)

После выбора зонального - после высора эскального<br>внутреннего блока №3 введите<br>адрес центрального блока<br>управления внутреннего блока.

![](_page_10_Picture_19.jpeg)

![](_page_10_Picture_20.jpeg)

![](_page_10_Picture_21.jpeg)

Переключатель №1 включен выберите клапан №5

![](_page_10_Picture_23.jpeg)

Введите адрес центрального блока управления роправление соци<br>Котоеннего блока

SW01B

SW02B

Переключатель №2 выключен ный клапан Na

#### Шаг.10-10. Ручной метод с настройкой контроля зонами

- *<К одному порту подключено несколько внутренних блоков>*
- *1. Включите ДИП переключатель соответствующего порта на SW01E куда подключены вн.бл. (напр. №1)*
- *2. Переведите круглый ДИП переключатель SW01C в положение 0*
- *3. Введите адрес центрального управления используя кнопки SW01B SW02B для первого вн.бл.*
- *4. Переведите круглый ДИП переключатель SW01Cв положение 0 или адрес HR блока*
- *5. Выключите ДИП переключатель No.1 SW01E*
- *6. Повторить для каждого порта (2,3,4 и т.д.)*

![](_page_10_Figure_34.jpeg)

Ручная настройка порта №5 с тремя зональными вн.бл. и порта №6 без зональных блоков

SW01E Переключатель №1 включен выберите кла H No<sup>s</sup>

<№ Порта>

Ŭ

Переключатель №2 включен:<br>выберите клапан №6

После выбора зонального<br>утреннего блока №3 введите<br>адрес центрального блока<br>равления внутреннего блока

SW01C

SW01B

SW02B

внутр

![](_page_10_Picture_37.jpeg)

![](_page_10_Figure_38.jpeg)

После выбора зонального утреннего блока №1 введите<br>адрес центрального блока чия внутреннего блока.

После выбора зонального него блока №2 введите адрес центрального блока ния внутреннего блока. vno

![](_page_10_Picture_41.jpeg)

![](_page_10_Picture_42.jpeg)

![](_page_10_Picture_43.jpeg)

вка SW01C на зна

![](_page_10_Picture_47.jpeg)

SW02B Введите адрес центрального блока внутреннего блока

Переключатель №2 выключен

11

m

#### 3) Настройка зонального контроля

![](_page_11_Figure_2.jpeg)

#### 4) Выбор количества подключенных ответвлений

![](_page_11_Picture_59.jpeg)

\* Только ведущий

\* Каждая модель поставляется с переключателями №2, 3 и 4, предустановленными в нужное положение на заводе.

#### Основная функция SW01D

1) Выбор управления группой клапанов

#### **ПРИМЕЧАНИЕ**

Используйте управление группой клапанов, когда 2 ответвления присоединены только к одному внутреннему блоку, который имеет мощность более 61 кБТЕ.

![](_page_12_Picture_5.jpeg)

\* Только ведущий

![](_page_12_Picture_53.jpeg)

*Все ДИП переключатели должны быть настроены согласно конфигурации системы*

- *1) Настройка зонального контроля*
- *2) Количество задействованных портов*
- *3) Управление группой портов*
- *4) Настройка адрес HR блока*

#### SW01C (Вращающийся переключатель для адресации блока регенерации тепла)

При установке только одного блока регенерации тепла должен быть установлен в положение «0».

При установке нескольких блоков регенерации тепла, адресуйте блоки регенерации тепла последовательно возрастающими числами, начиная с 0.

Можно устанавливать до 16 блоков регенерации тепла.

Пример. Установка 3 блоков регенерации тепла

\* Только ведущий

![](_page_13_Figure_7.jpeg)

*Все ДИП переключатели должны быть настрое согласно конфигурации системы*

- *1) Настройка зонального контроля*
- *2) Количество задействованных портов*
- *3) Управление группой портов*
- *4) Настройка адрес HR блока*

## **Innovation for a Better Life**

ИННОВАЦИИ ДЛЯ ЛУЧШЕЙ ЖИЗНИ

LG ELECTRONICS RUS Москва, 125047 4й Лесной Пер-к, д.4, БЦ "White Stone" [www.lg-b2b.ru](http://www.lg-b2b.ru/)

![](_page_14_Picture_3.jpeg)

Copyright ⓒ 2019 LG Electronics. all right reserved.